# ОБЩЕСТВО С ОГРАНИЧЕННОЙ ОТВЕТСТВЕННОСТЬЮ **«НАУЧНО-ПРОИЗВОДСТВЕННОЕ ПРЕДПРИЯТИЕ**

#### **«РАДИО, ПРИБОРЫ И СВЯЗЬ»**

**603009, Россия, г. Нижний Новгород, проспект Гагарина, д. 168, офис 310**

**У Т В Е Р Ж Д А Ю**

 $\kappa$  19

**Главный метролог**

**ФБУ «Нижегородский ЦСМ»**

**Т.Б. Змачинская**

**2019 г.**

(в части раздела 7 «Поверка прибора»)

#### **У Т В Е Р Ж Д А Ю**

**Директор**

**О О О «НПП «Радио, приборы и связь»**

 $J_{\text{max}}$ Ю.Д. Болмусов 19 MOKCKIER 2019 г.  $\left\langle \left\langle \right\rangle \right\rangle$ ДСТВЕННО «РАДИО, евязь HHR HOBI

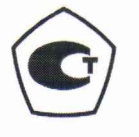

Генератор сигналов низкочастотны й ГЗ-139/1

> **Руководство по эксплуатации РПИС.411166.015-1 РЭ**

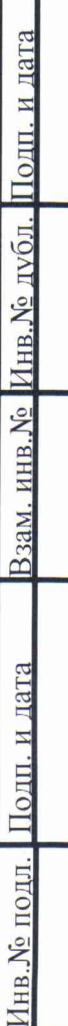

### 7 Поверка прибора

#### 7.1 Общие сведения

7.1.1 Настоящий раздел устанавливает методы и средства первичной и периодической поверки генератора сигналов низкочастотного ГЗ-139/1.

7.1.2 Поверка прибора осуществляется аккредитованными в установленном порядке в области обеспечения единства измерений юридическими лицами и индивидуальными предпринимателями.

7.1.3 Периодичность поверки - один раз в два года.

7.2 Операции и средства поверки

7.2.1 При проведении поверки должны быть выполнены операции, указанные в таблице 7.1, применены средства поверки с характеристиками, указанными в таблице 7.2.

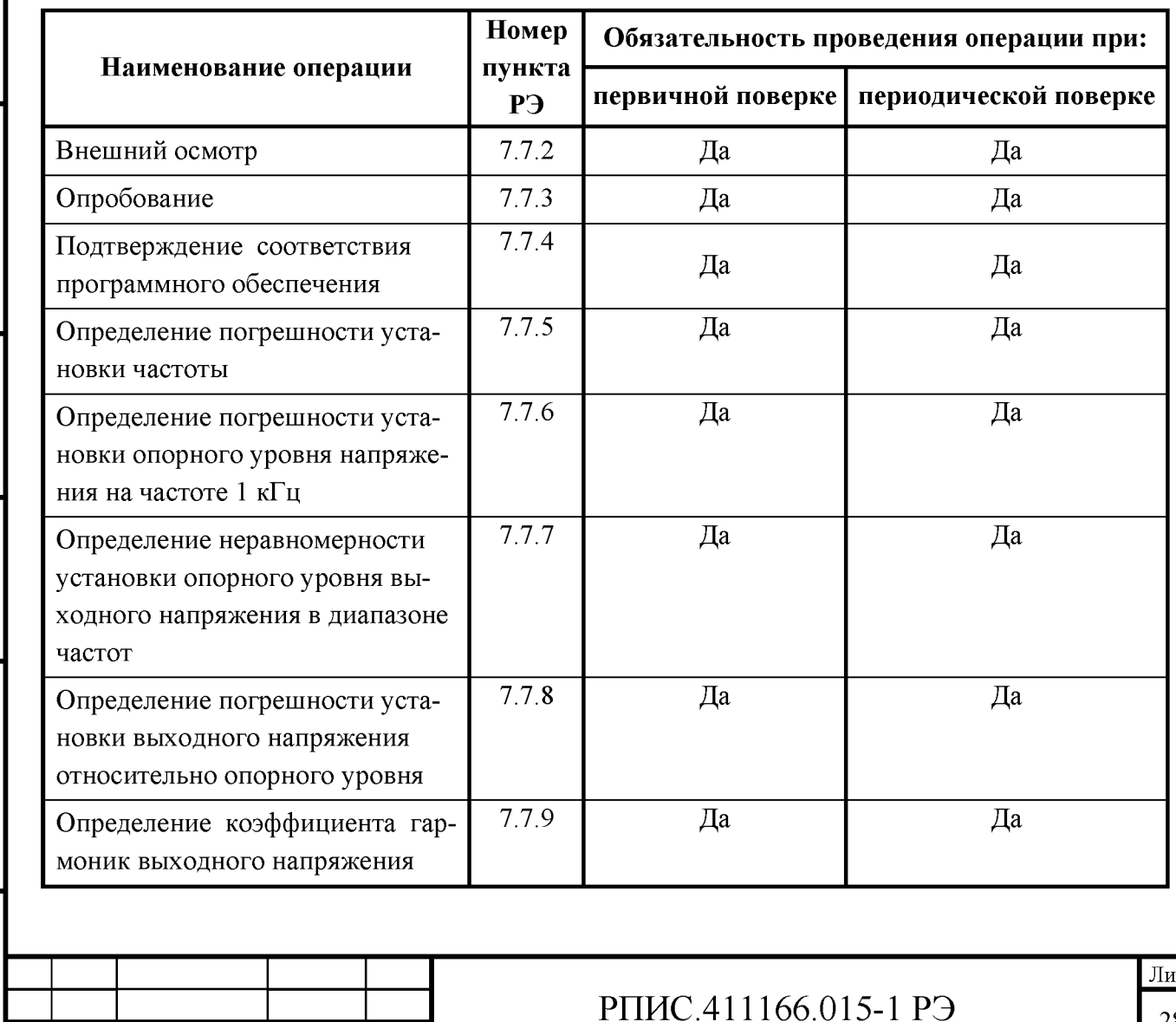

Таблица 7.1 – Операции поверки прибора

Подп

Лата

Подп. и дата

1нв.№ дубл.

Ззам. инв. №

Подп. и дата

 $\overline{10}$ یح

Иж

Лис

№ докум.

28

Проведение поверки для меньшего числа измеряемых величин или на меньшем числе поддиапазонов измерений невозможно.

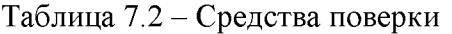

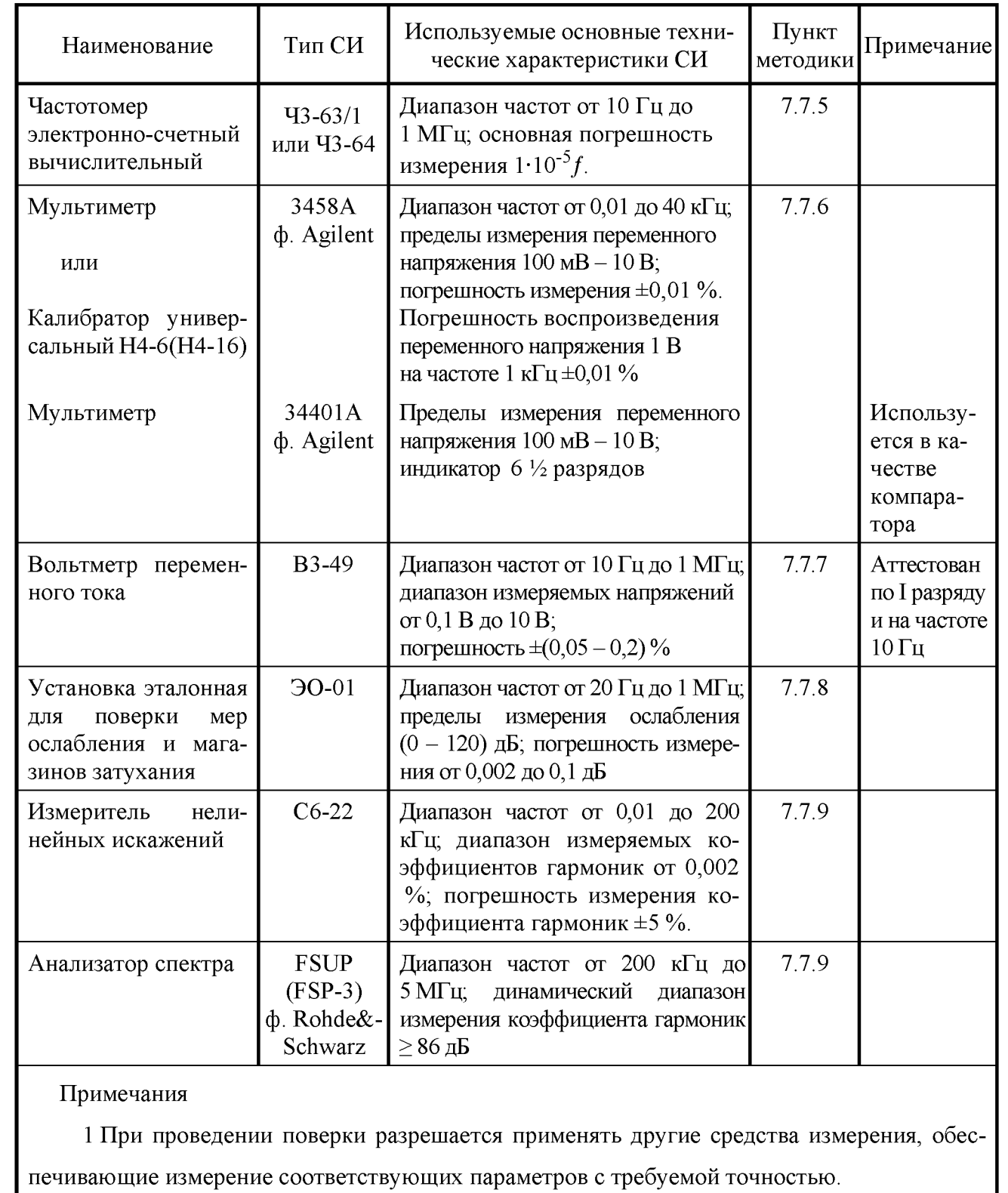

2 Средства измерения, используемые для проверки, должны быть поверены.

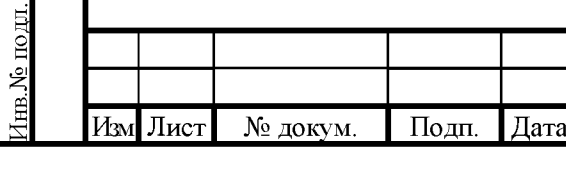

Подп. и дата

Инв. № дубл.

Ззам. инв. №

Подп. и дата

# РПИС.411166.015-1 РЭ

7.3 Организация рабочего места

7.3.1 Разместите прибор на рабочем месте, обеспечив удобство работы и условия естественной вентиляции. При работе вентиляционные отверстия на корпусе прибора не должны закрываться посторонними предметами.

7.3.2 Тумблер «СЕТЬ» прибора должен находиться в нижнем положении.

7.3 Требования безопасности

7.4.1 По требованию безопасности прибор соответствует нормам ГОСТ 12.2.091, степень загрязнения 2, категория измерения 1.

Подсоединение прибора к сети питания должно осуществляться шнуром соединительным из комплекта ЗИП прибора, обеспечивающим автоматическое соединение корпуса прибора с шиной защитного заземления питающей сети.

Любой разрыв проводника защитного заземления внутри или вне прибора или отсоединение защитного заземления могут сделать прибор опасным для работы.

ЗАПРЕЩАЕТСЯ ЛЮБОЕ ОТСОЕДИНЕНИЕ ЗАЩИТНОГО ЗАЗЕМЛЕНИЯ!

Следует проверить надежность защитного заземления.

Необходимо заземлять все приборы, применяемые при поверке. Заземление производить раньше других присоединений, отсоединение заземления - после всех отсоединений.

#### 7.4 Условия поверки

Іодн. и дата

1 нв. № дубл.

Ззам. инв. №

**Годн.** и дата

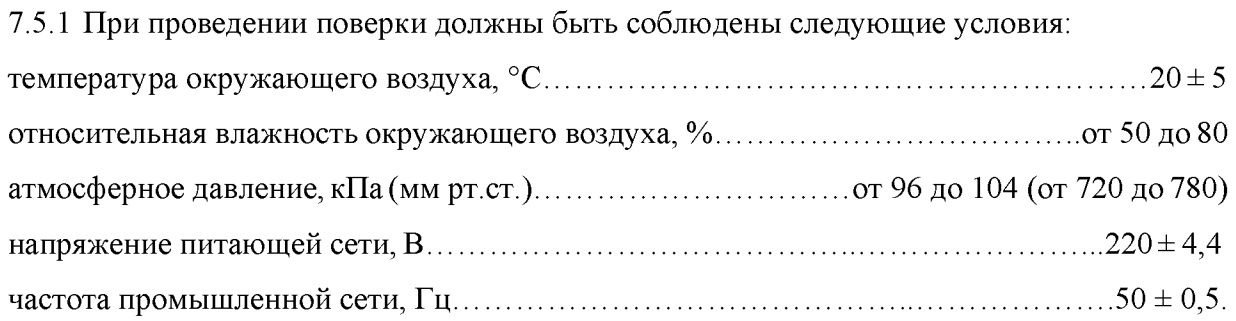

7.5 Подготовка к поверке

7.6.1 До проведения поверки необходимо ознакомиться с назначением органов управления, подключения и индикации прибора, а также с правилами проведения измерений, приведенными в разделе 6.

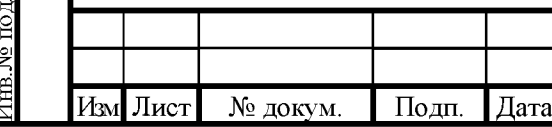

# РПИС.411166.015-1 РЭ

**7.6.2 Определение метрологических характеристик должно проводиться после времени установления рабочего режима прибора и средств поверки, указанного в соответствующих руководствах по эксплуатации.**

**7.6 Проведение поверки прибора**

**7.7.1 Поверка проводится в соответствии с перечнем операций, согласно таблице 7.1.**

**7.7.2 Внешний осмотр**

**7.7.2.1 При внешнем осмотре прибора должно быть установлено:**

**- наличие и сохранность пломб;**

**- наличие комплекта прибора согласно таблице 4.1;**

**- отсутствие механических повреждений кнопок управления, высокочастотных разъемов и сетевого выключателя;**

**- состояние соединительных кабелей, шнура питания.**

**Результаты поверки считают удовлетворительными, если установлено наличие и сохранность пломб, комплектность прибора соответствует данным таблицы 4.1, отсутствуют механические повреждения.**

**Неисправные приборы бракуются и направляются в ремонт.**

**7.7.3 Опробование**

дубл. **Подп. и дата** 

1нв. № дубл.

Ззам. инв. №

Подп. и дата

**Инв. № подл.** Подп. и дата в Взам. инв. № **Инв. М**е

Подп. и дата

**Опробование (проверка функционирования) прибора проводят в соответствии с пунктами 6.4.5; 6.4.6.**

**Результаты опробования считают удовлетворительными, если при включении прибора устанавливаются исходный режим, на выходе прибора устанавливаются частоты и напряжения, указанные в пункте 6.4.6.**

**Неисправные приборы бракуются и направляются в ремонт.**

**7.7.4 Подтверждение соответствия программного обеспечения**

**Подтверждение соответствия программного обеспечения производится в соответствии с пунктом** 6**.** 6**.**

**Результаты поверки считают удовлетворительными, если на информационном окне** «Меню» отображаются заводской номер прибора, наименование ПО LFGenerator G3-139/1 и номер версии ПО не ниже 1.0.0.

**7.7.5 Определение погрешности установки частоты проводят с помощью частотомера 43-63/1, подключенного к розетке «G\*» на передней панели прибора на частотах** 10 **Гц и 1000 кГц.**

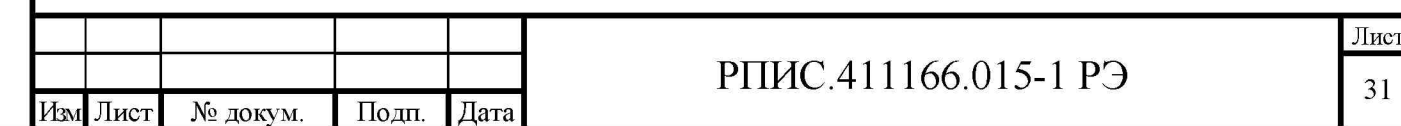

В генераторе сигналов устанавливают частоту 10 Гц и уровень выходного напряжения 1 В. Частотомер устанавливают в режим измерения периода и при времени счета 10 секунд фиксируют показания частотомера в миллисекундах. Частоту определяют как величину обратную периоду колебаний.

В генераторе сигналов устанавливают частоту 1000 кГц и уровень выходного сигнала 1 В. Частотомер устанавливают в режим измерения частоты и при времени счета 10 секунд фиксируют показания частотомера.

Результаты поверки считаются удовлетворительными, если при измерении на частоте 10 Гц показания частотомера находились в пределах от 99,9 до 100,1 мс, а при изменении на частоте 1000000 Гц в пределах от 999995 до 1000005 Гц.

7.7.6 Определение погрешности установки опорных уровней напряжения на частоте 1 кГц проводят на нагрузках 600 Ом и 50 Ом методом прямых измерений вольтметром переменного тока согласно структурной схемы, приведенной на рисунке 7.1.

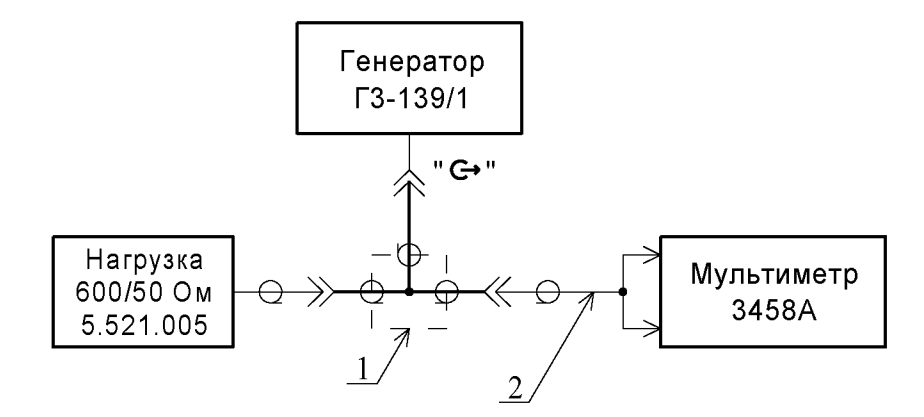

1- переход СР-50-95ФВ;

Подп. и дата

1нв.№ дубл.

Ззам. инв. №

Іоди. и дата

2 - кабель (из комплекта мультиметра 3458А).

Рис. 7.1 – Структурная схема измерения погрешности установки опорных уровней выходного напряжения.

В генераторе Г3-139/1 установить частоту 1 кГц, уровень выходного напряжения 10 В и режим работы на нагрузку 600 Ом. Подключить нагрузку 600 Ом 5.521.005 к переходу 1. По вольтметру зафиксировать уровень выходного напряжения (U<sub>0</sub>) на выходе генератора в вольтах с погрешностью до 6 знака включительно.

Погрешность установки опорного уровня в децибелах определить по формуле

$$
\delta_0(\mathbf{A}\mathbf{B}) = 20(\log U_0 - 1) \tag{7.1}
$$

где  $U_0$  - показания вольтметра в вольтах.

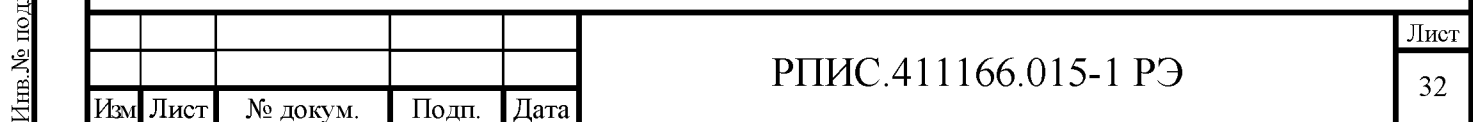

Пример: U<sub>0</sub> = 9,9987. По формуле (7.1) получаем:  $\delta_0$  = -0,0011 дБ.

Аналогично, подключив нагрузку 50 Ом и установив в генераторе уровень 5 В и режим работы на соответствующую нагрузку, определяют погрешность установки опорного уровня 5 В для нагрузки 50 Ом на частоте 1 кГц по формуле (7.2)

$$
\delta_0(\mu) = 20(\log 2 U_0 - 1) \tag{7.2}
$$

где  $U_0$  - показания вольтметра в вольтах.

При отсутствии вольтметра с погрешностью измерения переменного напряжения на частоте 1 кГц не более  $\pm 0.01$  % возможно применение калибраторов напряжения Н4-6 или Н4-16 с использованием компарирования по милливольтметру 34401А.

Результаты поверки считаются удовлетворительными, если погрешность установки опорных уровней 10 В и 5 В на частоте 1 кГц на нагрузках соответственно 600 Ом и 50 Ом находится в пределах  $\pm 0.006$  дБ.

7.7.7 Определение неравномерности установки уровней опорного напряжения в диапазоне частот проводят согласно структурной схеме, приведенной на рисунке 7.2.

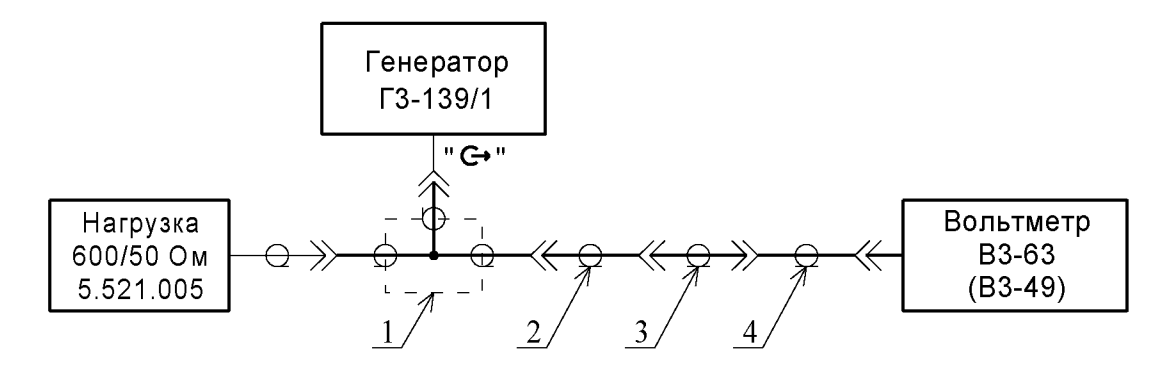

 $1 -$ переход СР-50-95ФВ

Іоди. и дата

1 нв. № дубл.

Ззам. инв. №

Тодп. и дата

2 - переход Э2-114/4 (из комплекта В3-63)

 $3 -$ переход Э2-111/3 (из комплекта В3-63)

4 – переход С2-002 (из комплекта В3-63)

Рис. 7.2 – Структурная схема измерения неравномерности опорного уровня выходного напряжения в диапазоне частот

Измерения проводят при нагрузках генератора 600 и 50 Ом с помощью вольтметра ВЗ-63 (ВЗ-49), аттестованного по 1 разряду. Генератор и вольтметр перед измерениями должны быть прогреты не менее 1 часа.

Измерения проводят в следующей последовательности. Подключают к переходу 1 нагрузку 600 Ом. В генераторе Г3-139/1 устанавливают частоту сигнала 1 кГц и уровень

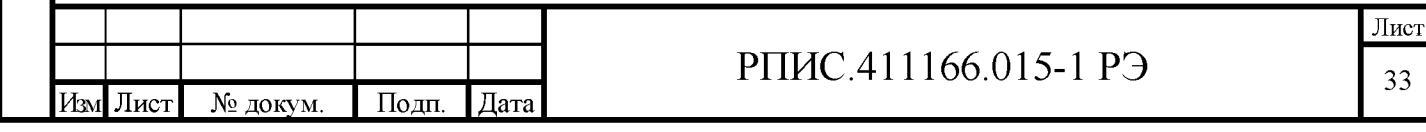

выходного напряжения 10 В. Фиксируют показания вольтметра (U<sub>1</sub>) для опорного уровня 10 В на частоте 1 кГц.

Последовательно устанавливая в генераторе частоты 200 кГц; 500 кГц и 1000 кГц фиксируют показания вольтметра (U<sub>2</sub>) для установленных частот.

На каждой из частот неравномерность выходного напряжения относительно уровня на частоте 1 кГц в децибелах определяют по формуле

$$
\delta_1(\mu \mathbf{B}) = 20\log(\mathrm{U}_2/\mathrm{U}_1) \tag{7.3}
$$

где  $U_1$  и  $U_2$  – соответственно показания вольтметра при измерениях на частоте 1 кГц и частоте, на которой определяется неравномерность.

Примечание. Измерение опорного уровня 10 В на частоте 1 кГц (U<sub>1</sub>) и уровней (U<sub>2</sub>) на частотах 200; 500 и 1000 кГц проводят последовательно 3- 5 раз, а в качестве значений  $U_1$  и  $U_2$  при расчете по формуле (7.3) берут среднеарифметические значения по результатам 3-5 измерений.

Аналогично проводят измерения для опорного уровня 5 В на сопротивлении нагрузки 50 Ом.

Определение неравномерности установки уровней опорного напряжения 5 В и 10 В в диапазоне частот от 10 Гц до 1 кГц проводят на частотах 10 Гц, 100 Гц и 500 Гц по мультиметру 3458А и методике определения погрешности установки опорных уровней напряжения  $(\pi, 7.7.6)$ .

Результаты поверки считаются удовлетворительными, если неравномерность выходного напряжения относительно частоты 1 кГц находится в пределах:

-  $\pm 0,006$  дБ в диапазоне частот от 100 Гц до 200 кГц,

Подп. и дата

1нв.№ дубл.

Ззам. инв. №

**Годн.** и дата

-  $\pm 0.01$  дБ в диапазоне частот от 200 кГц до 500 кГц;

 $- \pm 0.02$  дБ в диапазоне частот от 10 Гц до 100 Гц и свыше 500 кГц до 1000 кГц.

7.7.8 Определение погрешности установки выходного напряжения относительно опорного уровня проводят с помощью Установки эталонной для поверки мер ослабления и магазинов затухания ЭО-01 в несколько этапов, с разбивкой по значениям сопротивления нагрузки, диапазону частот и диапазону напряжений.

7.7.8.1 Определение погрешности установки выходного напряжения на нагрузке 600 Ом на частоте 1 кГц в диапазоне напряжений от 0,1 В до 10 В относительно опорного уровня 10 В проводят согласно структурной схемы, приведенной на рисунке 7.3.

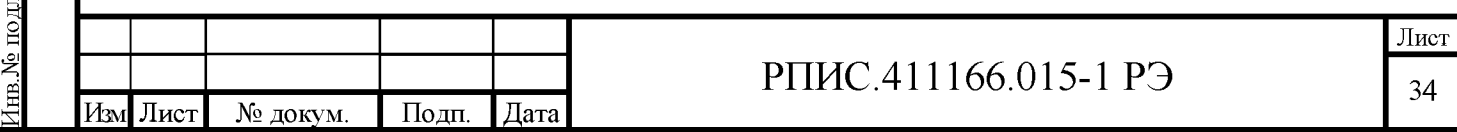

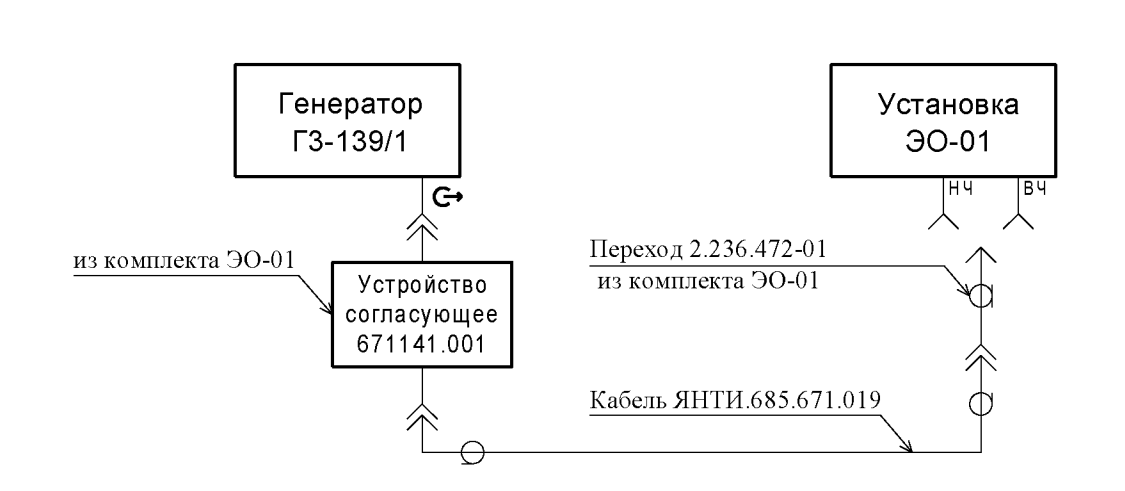

Рис. 7.3 – Структурная схема измерения погрешности установки выходного напряжения в диапазоне от 0,1 В до 10 В на нагрузке 600 Ом

Измерения проводят в следующей последовательности:

- установить в генераторе частоту сигнала 1 кГц и уровень выходного напряжения  $10 B$ ;

- установить в приемнике установки ЭО-01 режим входа НЧ, частоту фильтра 1 кГци значение входного сопротивления приемника 50 Ом;

- произвести установку (сброс на «00,000» дБ) опорного уровня на входе приемника  $90-01$ ;

- установить в Установке ЭО-01 требуемую шкалу измерения и зафиксировать показания шкалы «Измерение» установки ЭО-01 в децибелах;

- установить в генераторе уровень выходного напряжения 5 В;

Погрешность установки выходного напряжения 5 В (в децибелах) относительно уровня 10 В на частоте 1 кГц определяют по формуле (7.4).

$$
\Delta = Nu - Np \tag{7.4}
$$

где Nи - измеренное значение ослабления по шкале Установки ЭО-01;

Np - расчетное значение ослабления, соответствующее поверяемой точке 5B (приведено в таблице 7.3).

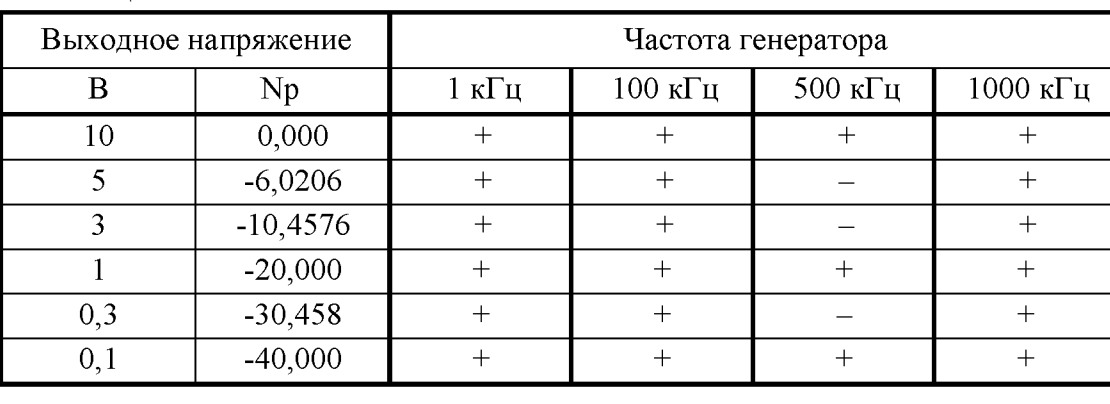

Таблица 7.3

Подп. и дата

1нв. № дубл.

Ззам. инв. №

Тоди. и дата

подп.

غ

łзм Лист

Подп. № докум. Дата

### РПИС.411166.015-1 РЭ

В точках, отмеченных знаком « - » измерения не проводятся.

Установив в генераторе Г3-139/1 частоту 100 кГц и уровни выходного напряжения согласно таблице 7.3, аналогично изложенному, определяют погрешности установки выходного напряжения на частоте 100 кГц.

7.7.8.2 Определение погрешности установки выходного напряжения на нагрузке 600 Ом на частотах 500 кГц и 1000 кГц в диапазоне напряжений от 0,1 В до 10 В проводят согласно структурной схемы, приведенной на рисунке 7.3.

Измерения проводят в следующей последовательности:

Подп. и дата

1нв. № дубл.

Ззам. инв. №

одп. и дата

- присоединить переход 2.236.472-01 к входу ВЧ Установки ЭО-01;

- установить в генераторе Г3-139/1 частоту сигнала 500 кГц и уровень выходного напряжения 10 В;

- установить в приемнике Установки ЭО-01 частоту 500 кГц режим входа ВЧ, фильтр ПЧ «1 кГц» и нажать кнопку «ДБ» в зоне «Измерение»;

- провести установку (сброс на «00,000» дБ) опорного уровня на входе приемника Установки ЭО-01;

- установить в генераторе  $\Gamma$ 3-139/1 уровень выходного напряжения 5 В;

- установить в Установке ЭО-01 требуемую шкалу измерения и зафиксировать показания шкалы «Измерение» установки ЭО-01 в децибелах.

Погрешность установки выходного напряжения 5 В (в децибелах) относительно уровня 10 В на частоте 500 кГц определяют по формуле (7.3).

Устанавливая в генераторе Г3-139/1 уровни выходного напряжения согласно таблице 7.3, аналогично изложенному, определить погрешность установки выходного напряжения на всех поверяемых точках для частоты 500 кГц.

Аналогично, используя данные таблицы 7.3, проводят измерения на частоте 1000 кГц в диапазоне напряжений от 0,1 В до 10 В.

7.7.8.3 Определение погрешности установки выходного напряжения в диапазоне от 0,1 В до 5 В на нагрузке 50 Ом относительно опорного уровня 5 В проводят на частотах 1; 100; 500 и 1000 кГц согласно структурной схемы, приведенной на рисунке 7.4.

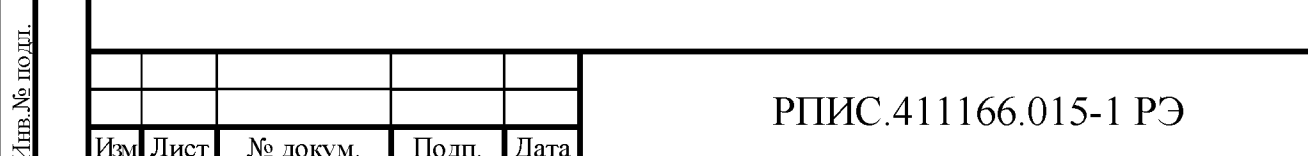

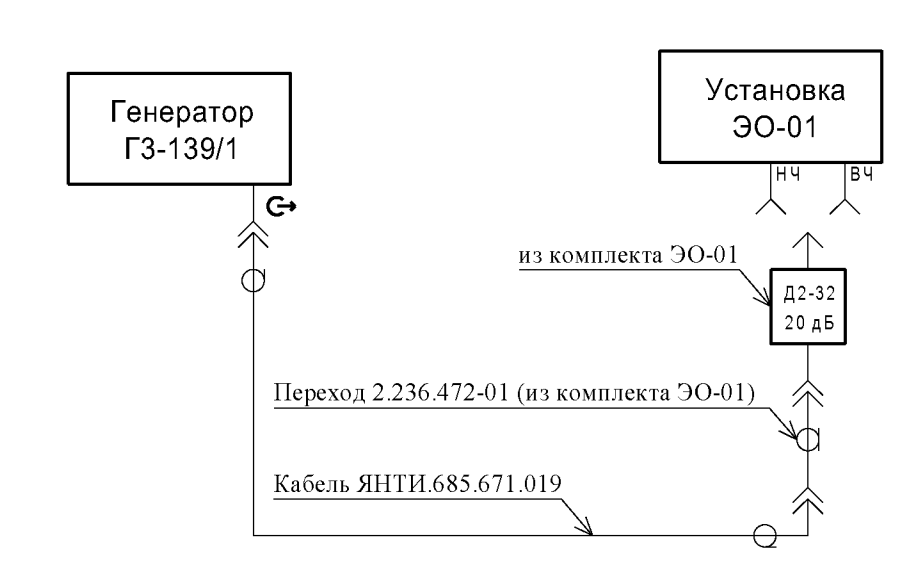

Рис. 7.4 – Структурная схема измерения погрешности установки выходного напряжения в диапазоне от 0,1 до 5 В на нагрузке 50 Ом

Измерения проводят в следующей последовательности:

- установить в генераторе частоту сигнала 1 кГц, режим работы на нагрузку 50 Ом и выходное напряжение 5 В;

- подключить выход аттеню атора Д2-32 к входу НЧ установки ЭО-01;

- установить в приемнике установки ЭО-01 режим входа НЧ, частоту фильтра 1 кГц и требуемое значение входного сопротивления приемника 50 Ом;

- произвести установку (сброс на «00,000» дБ) опорного уровня на входе приемника;

- устанавливая в генераторе уровни выходного напряжения согласно таблице 7.4,

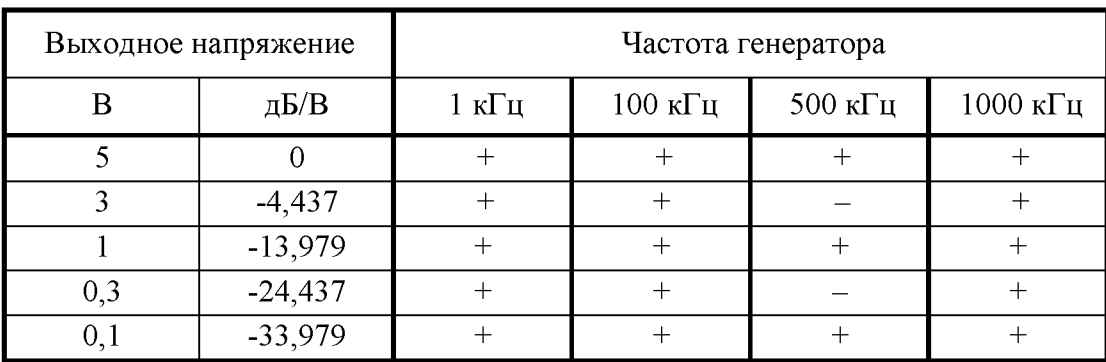

Таблица 7.4

Тодп. и дата

1 нв. № дубл.

Ззам. инв. №

Тодп. и дата

и устанавливая в Установке ЭО-01 требуемые шкалы измерения, зафиксировать показания шкалы «Измерение» в децибелах. В точках, отмеченных знаком « - » измерения не проводятся.

Погрешность установки выходного уровня напряжения (в децибелах) относительно уровня 5 В на частоте 1 кГц определяют по формуле (7.4).

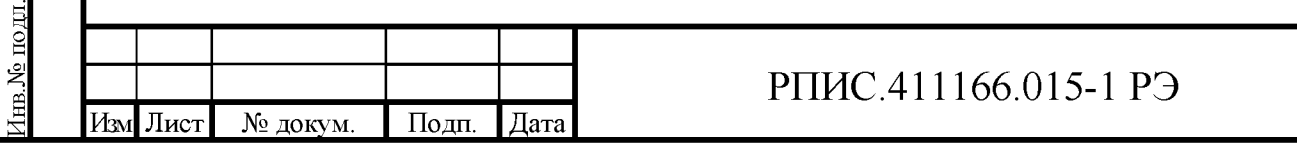

Аналогично проводят измерения на частоте 100 кГц.

Для определения погрешности установки выходного напряжения на частотах 500 и 1000 кГц выход аттеню атора Д2-32 подключают к входу ВЧ Установки ЭО-01.

Измерения проводят в следующей последовательности:

- установить в генераторе Г3-139/1 частоту сигнала 500 кГц и уровень выходного напряжения 5 В;

- установить в приемнике Установки ЭО-01 частоту 500 кГц, режим входа ВЧ, фильтр ПЧ «1 кГц» и нажать кнопку «ДБ» в зоне «Измерение»;

- провести установку (сброс на «00,000» дБ) опорного уровня на входе приемника.

Устанавливая в генераторе Г3-139/1 уровни выходного напряжения согласно таблице 7.4 (в точках, отмеченных знаком « - » измерения не проводятся), аналогично изложенному выше, определить погрешности установки выходного напряжения на всех поверяемых точках для частоты 500 кГц.

Аналогично, согласно таблице 7.4, проводят измерения на частоте 1000 кГц.

7.7.8.4 Определение погрешности установки выходного напряжения на нагрузке 50 Ом на частоте 1 кГц в диапазоне напряжений от 0,1 В до 10 мкВ проводят согласно структурной схемы, приведенной на рисунке 7.5.

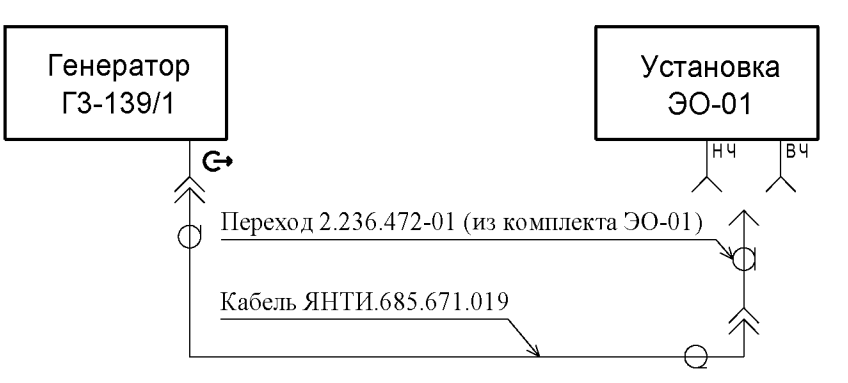

Рис. 7.5 – Структурная схема измерения погрешности установки выходного напряжения на нагрузке 50 Ом в диапазоне напряжений от 0,1 В до 10 мкВ

Измерения проводят в следующей последовательности:

Подп. и дата

1 нв. № дубл.

Ззам. инв. №

Іодн. и дата

- установить в генераторе частоту сигнала 1 кГц и уровень выходного напряжения  $0,1$  В;

- установить в приемнике установки ЭО-01 режим входа НЧ, частоту фильтра 1 кГц и значение входного сопротивления приемника 50 Ом;

- произвести установку (сброс на «00,000» дБ) опорного уровня на входе приемника;

Устанавливая в генераторе уровни выходного напряжения согласно таблице 7.5,

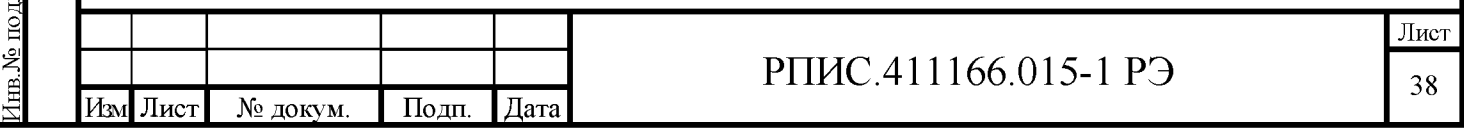

Таблица 7.5

| Выходное напряжение |           | Частота генератора |                    |                    |                     |
|---------------------|-----------|--------------------|--------------------|--------------------|---------------------|
| MB                  | дБ/100 мВ | $1 \text{ k}$ Гц   | $100 \text{ к}$ Гц | $500$ к $\Gamma$ ц | $1000$ к $\Gamma$ ц |
| 100                 |           |                    |                    |                    |                     |
| 10                  | $-20,000$ |                    |                    |                    |                     |
|                     | $-40,000$ |                    |                    |                    |                     |
| 0,1                 | $-60,000$ |                    |                    |                    |                     |
| 0,01                | $-80,000$ |                    |                    |                    |                     |

и в Установке ЭО-01 требуемые шкалы измерения, зафиксировать показания шкалы «Измерение» в децибелах.

Погрешность установки выходного уровня напряжения (в децибелах) относительно уровня 100 мВ на частоте 1 кГц определяют по формуле 7.4.

Расчетные значения (Np) ослабления, соответствующие поверяемым точкам приведены в таблице 7.5 в столбце дБ/100 мВ.

Погрешность установки выходного уровня напряжения (в децибелах) в поверяемых точках 10; 1; 0,1 и 0,01 мВ относительно уровня 100 мВ на частоте 1 кГц определяют по формуле 7.4.

Расчетные значения (Np) ослабления, соответствующие поверяемым точкам приведены в таблице 7.5 в столбце дБ/100 мВ.

Аналогично вышеизложенному, согласно таблице 7.5, провести измерения погрешности установки уровней напряжения генератора на частоте 100 кГц.

Подать сигнал с уровнем 100 мВ и частотой 500 кГц от генератора Г3-139/1 на вход ВЧ Установки ЭО-01.

Установить в приемнике установки ЭО-01 режим входа ВЧ, частоту настройки приемника 500 кГц, частоту фильтра ПЧ 1 кГц и значение входного сопротивления 50 Ом. Аналогично вышеизложенному, провести измерения погрешности установки уровней напряжения генератора в поверяемых точках 10; 1; 0,1 и 0,01 мВ относительно уровня 100 мВ на частоте 500 кГц.

Подать сигнал с уровнем 100 мВ и частотой 1000 кГц от генератора Г3-139/1 на вход ВЧ Установки ЭО-01.

Аналогично вышеизложенному, провести измерения погрешности установки уровней напряжения генератора в поверяемых точках 10; 1; 0,1 и 0,01 мВ относительно уровня 100 мВ на частоте 1000 кГц.

Лист

№ докум.

∕Ізм

Подп.

Погрешность установки уровня выходного напряжения в диапазоне напряжений от 100 мВ до 10 мкВ на каждой из частот 1; 100; 500 и 1000 кГц определяют как алгебраическую сумму погрешностей установки уровня в поверяемой точке 0.1 В (относительно уровня 5 В п. 7.7.3) и погрешности установки уровня в поверяемых точках в диапазоне напряжений от 100 мВ до 10 мкВ (относительно уровня 0,1 В п. 7.7.4).

Пример. В поверяемой точке 0,1 В на частоте 1 кГц измерена погрешность  $\Delta$  = -0,003 дБ. В точке 10 мкВ на частоте 1 кГц относительно уровня 100 мВ измерена погрешность +0,02 дБ. 

Результаты поверки погрешности установки выходного напряжения относительно опорного уровня (п.7.7.8) считаются удовлетворительными, если измеренные значения погрешностей установки выходного напряжения при нагрузках 600 Ом, 50 Ом находятся в пределах значений, указанных в таблице 7.6.

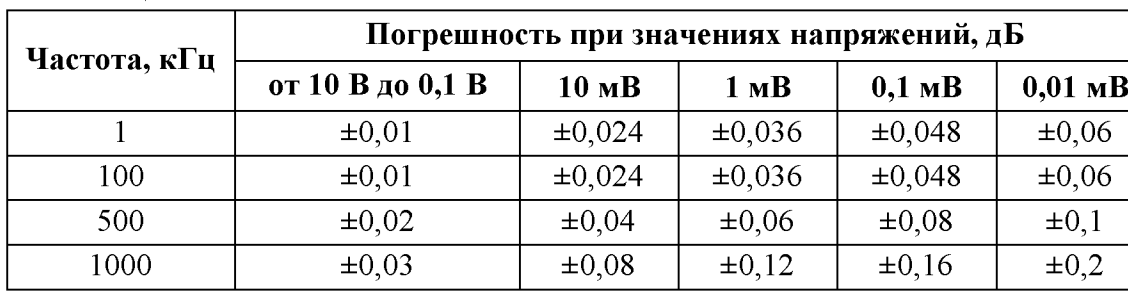

Таблица 7.6

7.7.9 Определение коэффициента гармоник выходного напряжения проводят при максимальных напряжениях 10 В на нагрузке 600 Ом и 5 В на нагрузке 50 Ом на частотах 10 Гц; 100 Гц; 1 кГц; 20 кГц; 60кГц; 100 кГц; 200 кГц; 500 кГц и 1000 кГц.

На частотах до 200 кГц включительно измерения проводят с использованием измерителя нелинейных искажений С6-22, согласно структурной схемы, приведенной на рисунке 7.6.

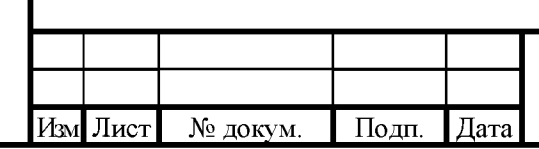

# РПИС.411166.015-1 РЭ

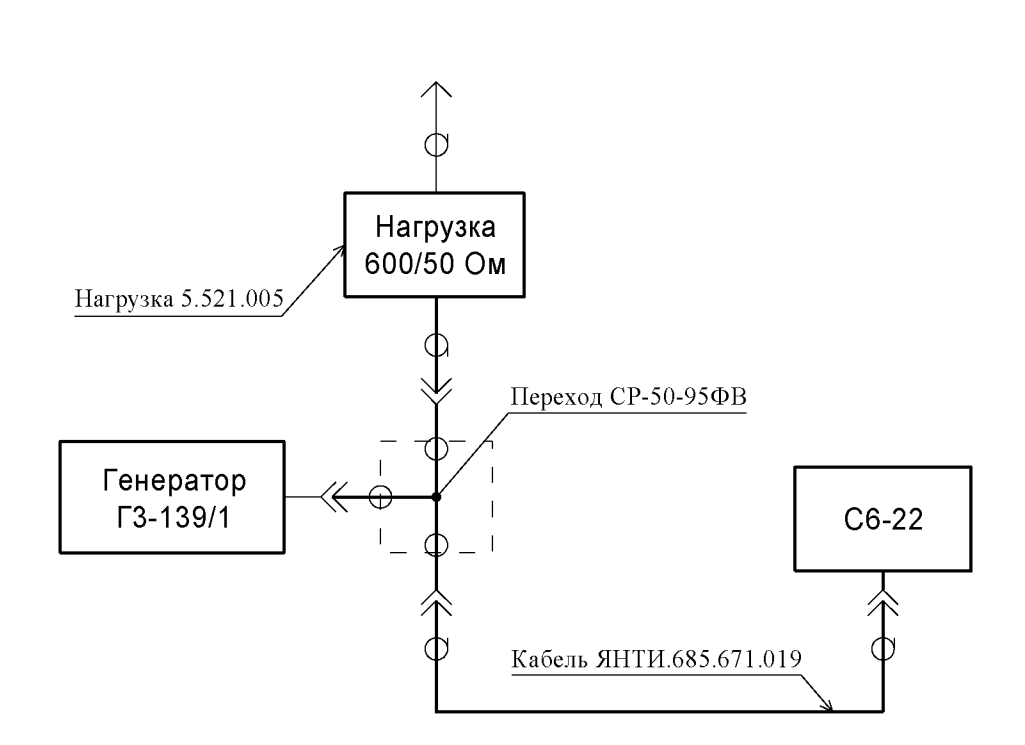

Рис. 7.6 – Структурная схема измерения коэффициента гармоник на частотах от 10 Гц до 200 кГц

Подключив нагрузку 600 или 50 Ом и установив напряжение 10 или 5 В с помощью прибора С6-22 измеряют коэффициент гармоник на частотах 10 Гц; 100 Гц; 1 кГц; 20 кГц; 60 кГц; 100 кГц; 200 кГц. На частотах 20 кГц; 60кГц; 100 кГц и 200 кГц полосу НЧ в приборе С6-22 устанавливать равной значению частоты третьей гармоники.

На частотах от 500 кГц и 1000 кГц при нагрузке 600 Ом измерения коэффициента гармоник проводят с помощью анализатора спектра FSUP (FSP-3) согласно структурной схемы, приведенной на рисунке 7.7.

С помощью анализатора спектра измеряют относительные уровни (по отношению к уровню первой гармоники) второй (А2) и третьей (А3) гармоник в децибелах.

Коэффициент гармоник выходного напряжения (в процентах) определяют по формуле

$$
K_{\rm r} = \sqrt{10^{0,1A_2} + 10^{0,1A_3}} \cdot 100
$$
 (7.5)

Пример. С помощью анализатора спектра измерены относительные уровни второй А2 = -68 дБ и третьей А3 = -74 дБ гармоник. Подставляя значения А2 и А3 (с учетом знаков «минус») в формулу (7.5), получаем  $Kr = 0.046 \%$ .

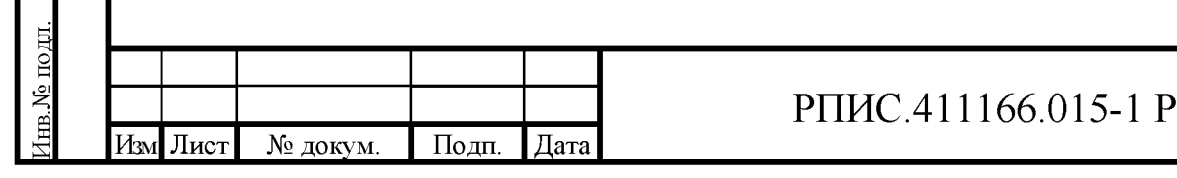

Подп. и дата

1нв.№ дубл.

Ззам. инв. №

лп. и дата

### Э

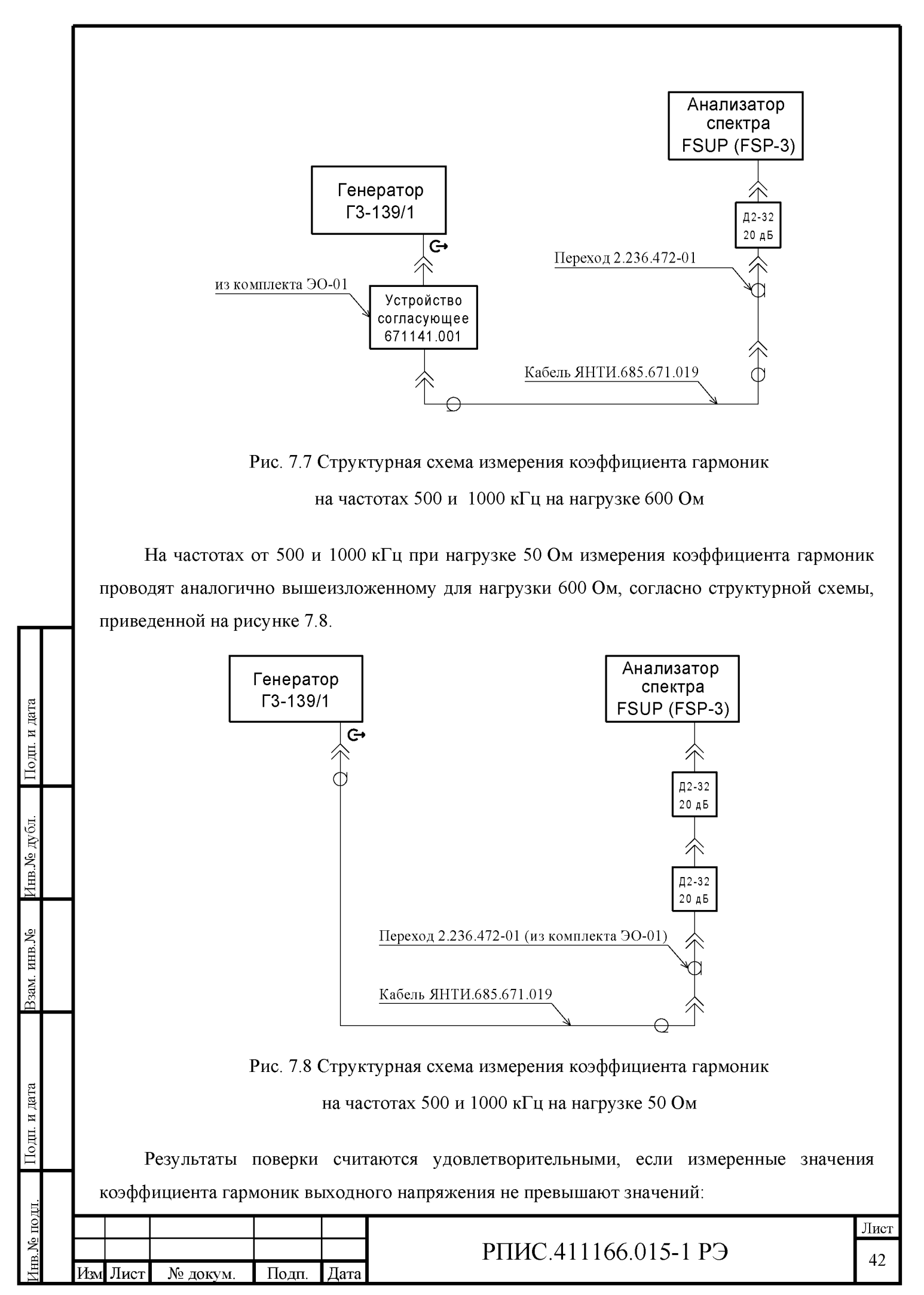

- 0,005 % на частоте 100 Гц;
- 0,003 % на частотах от 100 Гц до 20 кГц включительно;
- 0,005  $\%$  на частоте 60 кГц;
- 0,007 % на частоте 100 кГц;
- 0,01 % на частоте 200 кГц;
- 0,03 % на частоте 500 кГц;
- 0,1 % на частоте 1000 кГц.

7.7 Оформление результатов поверки

7.8.1 Результаты поверки оформляются в порядке, установленным метрологической службой, которая осуществляет поверку, в соответствии с Приказом Минпромторга России от  $02.07.2015$   $\Gamma$ . No 1815.

7.8.2 Если прибор по результатам поверки признан пригодным к применению, то на него наносится знак поверки и выдается свидетельство о поверке или делается запись в формуляре, заверяемая подписью поверителя и знаком поверки.

Знак поверки наносится давлением на специальную мастику двух пломб, расположенных в крепёжных отверстиях упоров задней панели прибора.

7.8.3 В случае отрицательных результатов поверки прибор признают непригодным к применению и направляют в ремонт. Выписывается извещение о непригодности к применению и вносится запись о непригодности в формуляр.

Критерием предельного состояния прибора является невозможность или нецелесообразность его ремонта.

Прибор, не подлежащий ремонту, изымают из обращения и эксплуатации.

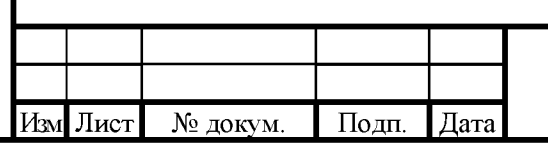

## РПИС.411166.015-1 РЭ